Document information

# IBM.

# NIM Setup Guide

Technote (FAQ)

Question This is a guide intended for those who are new to NIM and would like aneasy to follow start to finish setup guide.

Answer

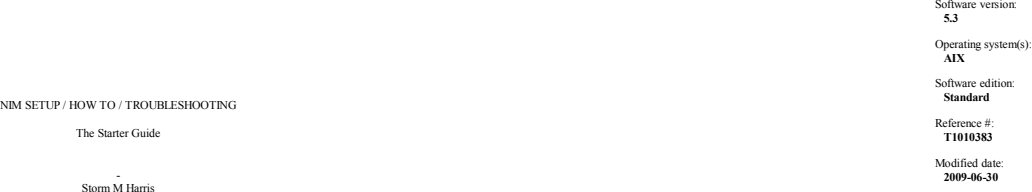

NIM Setup and How-To Outline

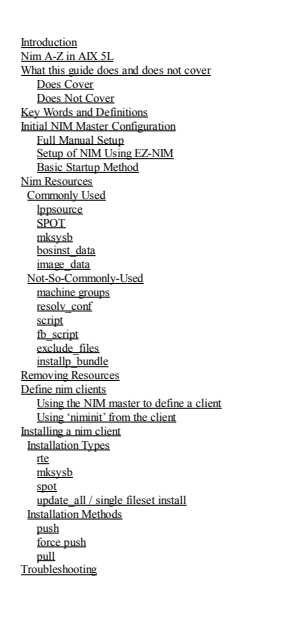

Introduction

This guide is intended for those who are new to NM, haven't worked with NM in a while and need a refresher, or need some support with some common NM tasks. This is also a guide intended for those who hate walking through s you'll actually recommend to others.

This also is in no way an official publication and is intended as a tool to help with those who are interested in having a starting point in learning and becoming proficient with NIM. As with my other guides I try as much suggestions on how to improve this document, and if there are any procedures you would like to see addot in the future, let me know and I'll do my best to lime to the fund that in the future of the fund that is included to

For a more advanced, "official," or higher level guide you can check out the recently released redbook :

### NIM From A-Z in AIX 5L

Just go to http://www.redbooks.ibm.com/ and type in SG24-7296-00 in the search field on the upper right hand side of the page.

In ALL references from here on out through the rest of the guide, I am going to presume our "NIM master" machine is a dedicated "NIM master" and nothing else. I would not recommend having your #I super-important business c

vou don't have the luxury of having a dedicated NIM master, follow your normal business practices in cases where I might say things such as "its ok if we corrunt this file, we can just reboot the system and fix it." You kn

Finally there always will be comeone to tell you how you should annonvisted type and "commands to be executed." Some people meter that commands see put in simele andres others neefer that they're in italics when we in tail

For example if I want you to do a listing of files in a directory I would have :

# ls -al

I prefer to do it this way because this is exactly what you'll see when you type it in....(and ok, it's also easier to cut and paste the commands from my test system into this document once I've verified they work correctl

What this guide does and does not cover :

#### Doos :

- SMIT and Command line processes for most of the operations I cover- Setup of the NIM master environment- Setup of various resource types - Setup and installation of NIM clients- Backing up and installation of maintenance to NIM clients

#### Does not (and my reasons why) :

- Any websm interface procedures on how to use NIM. Websm is not used enough to spend any time going into separate sections on how to use it...and it hangs my test system when I bring it up so....no websm for you!

- Diskless and Dataless clients These were netty much plased out for all intents and numoses then they phomit-like rose from the ashes and have all sorts of new "mk\*" commands associated with them Even as such since they t time to them.

- Alternate. Disk features. I'd like to cover this here, but I've opted to add this to my next NIM guide which covers more intermediate level NIM tasks.

- NIM communication information (including nimsh and firewall issues). Again, I just don't have time to get into this with this guide and have it finished in a reasonable timeframe. It will be included in the next one.

- nimol (NIM over Linux). Since the introduction of nimol I think I've only had one or two calls on it. It's just not used and besides, once you're an expert in NIM, nimol shouldn't be too difficult to pick up.

- nimdef. The 'nimdef' command is an "easy way" to setup a NIM master and environment by using a template file. This goes against this whole guide as far as "learning" the setup process and about the NIM environment. I've

- Blades (JS20/21. etc). Again, the differences are there, but not enough to go into a whole section on it. Also, much like the others, it falls in the "not used enough" category.

- CSM. The "csm nim" stuff (much like pssp) is irrelevant to this guide. The SP/REGATTA team handles this piece of it so if you need or would like information on that, they can provide it to you.

# Key words and definitions :

If you are unfamiliar with NIM I highly recommend reading through this section and also use it as a reference while reading through this equide. If you're figuring "ch he'll explain all this later so I'll iust skip this pa

So this is sort of like a "reverse-glossary". I have it before any of the "How to" portions of the guide because it is important to know what it is we are talking about. I'll give the best and easiest to understand descrip all cases - actually using the files/keywords are handled in greater detail in their corresponding "How To..." sections.Important Files and Directories:

#### - /etc/bootptab

This file will exist on the NIM master. In a quiet NIM environment with no operations that require a client to boot, this file will be empty (except for the pre-existing commented section). This file gets updated automatic file contain mone of the master of the chient, the boot operation will fail. While this file "can" be edited manually to fix a bootp issue - it should not be, as you are only applying a "ban-laid" fix to an existing issue

### - /etc/exports :

This is not a "NIM specific" file, it is a NIM critical file. Any sort of installation, boot, mksysb, savevg....etc operation requires the use of NFS. This file will be updated with which locations are NFS exported from th run into boot failures, permission problems, and other errors commonly associated with NFS. This is a text file and also "can" be edited manually to sometimes "band-aid" a problem, but should only be done so with care in k file can be recreated.

#### - /etc/hosts

While not a "NIM specific" file, it is also a NIM critical file. This file is sort of like a phone book. It gives a relationship between a system's hostname and an ip address. Much like a telephone, if you dial the wrong n is a text file and can be edited manually. There should also only be 1 entry per ip/hostname. I personally prefer to make sure my NIM master has all entries in the /etc/hosts file and are of the following format <ipadress> <shortname> <longname>

If the client machine is up and running, it should also have a good entry in there for the NIM master as well.

# - /etc/niminfo:

 This file should always exist on the NIM master and sometimes will exist on a NIM client.On the Master : This file is built when you first initialize the NIM environment. This is simply a text file so feel free to 'cat' or 'more' the file and look at the entrics included in there. You do not want to manually e in NIM to change the master's attributes (hostname, gateway....etc).On the Client : This file is "optional" depending on what sort of operations you are performing on the client. If the NIM client is up and running, and you intend to perform operations on the client (like take backups, or

but tells the client who its master is.This also should not be edited manually. If there is incorrect information in the file, it should be removed and recreated.

#### - /tftpboot :

This directory should always exist on the NIM master. The main purpose of this directory is to hold the boot images that are created by NIM when a boot or installation is initiated. This directory also holds informational cases are very descriptive file names For example

The boot image created might be named : 53\_spot.chrp.mp.ent.

The format of the file name is <spotname>.<system\_architecture>.<processor>.<adapter\_type>

The client info files are antly named : <clientname>.info.

The NIM master will create the <client hostnamename> file and link it to the boot image. This boot image is what is sent over to the NIM client during a boot/installation operation.

# Important NIM Commands :

nim:<br>This is the command line interface that performs all NIM operations. The 'nim' commands that do various operations are easy to figure out, but you typically don't see people use them that often because they can be rea 'smitty' ways to perform the function.

The easiest thing to do is understand the format of how to use the command and you're good to go. Take a look at it below

nim { -o Operation} [ -F ] [ -t Type ] [ -a Attribute=Value . . . ] {ObjectName}

Easy enough right. There are about 25 or so different operations you can perform, and you'll only regularly use maybe 10 of them. I'll go over the more common in the chart below, the rest can be found in the manpage if you Once you master these you should have no problems understanding the rest.

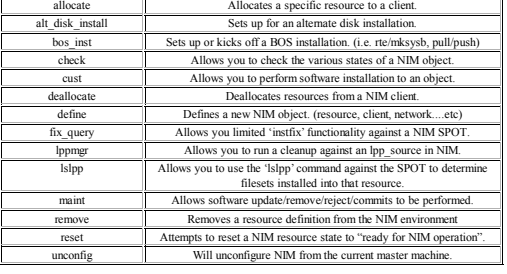

Continuing with the command you see the "-F" flag. This is commonly known as a "force." Typically you should only need to use the "-F" flag with the "reset" operation. I won't make a chart for the [-t Type] simply because, The [-a Attribute=....] and {Object Name} are also easily remembered once we get to the section on the nim command and see some examples

Issuing to be the command that provides you information about the various NIM objects in your environment. There is a huge combination of flags and attributes, and if I started listing them all out here with all possible p

With this command we'll simply be listing out the most useful commands and how to use them. They'll be covered throughout the entire guide so take note of them as you go along.

# Allocate/Allocation :

Important Keywords :

Common NIM -o {operation} values

This process is what allows your NIM client to access resources in NIM. The master uses NFS to perform the allocation process. Resources can be allocated to one or more NIM clients at the same time. You can see which resou

- # lsnim -a spot
- clientA:
- spot = 53H\_spot ClientB:
- 
- spot = 52Q\_spot ClientC: spot = 53E\_spot

So we can see, Client A has a SPOT called 53H spot allocated to it. ClientB has a SPOT called 52Q\_spot allocated to it, and ClientC has a SPOT, 53E\_spot, allocated to it

#### Base Operating System Installation :

Also commonly called (and referred to from here on out) as a bos inst operation. This simply refers to the fact that you are initiating a boot and installation to a client machine. There are other installation types that d

Bootp :<br>This is the initial communication made between the NIM master and client during a boot or bosinst operation. In order for this to be successful several factors must be met :

- 1. bootpd must be running on the NIM master
- 2. the NIM client and master must have correct ip information about each other

3. - the /etc/bootptab must be populated correctly4. - If the master and client systems are on separate networks, the router must be set to forward bootp packets.

There are other causes of failure, but checking/verifying those 4 will solve most bootp issues.

# Tftp (Trivial File Transfer Protocol):

When the NIM client has been rebooted for a boot or bos inst operation you don't have access to normal TCP communication. Once bootp connection has successfully been achieved, the NIM master uses tftp to transfer over the

# if1= : Or interface 1

This is known as the 'nim network'. Every machine, even the master, is placed on a defined NIM network. A machine who has multiple adapters defined to NIM will have "if2=" and "if3="....etc attributes. Not all adapters on you will create a network name for the master and every client on the same subnet as the master. If you name this network "master net" for example, then all clients on the same submet as the master net" for example, then a names. You can see the "if1=" information from an

# lsnim -l master |more

-or- # lsnim -l

You can get further information about the network name by running an 'lsnim -l <network\_name>'.

Having incorrect networking information is probably the leading cause of NIM installation failures. This attribute and the information used when creating networks is extremely important to make sure you have correct.

# Client (nim client) :

Any standalone machine or lpar in a NIM environment other than the NIM master. Clients use resources that reside on the NIM master to perform various software maintenance, backup, or other utility functions. \*Note that NIM resources do not always have to reside on the NIM master, but for our purposes they all will.

Groups (machine groups).<br>In the spirit of convenience you can create a machine group which consist of a number of NIM clients. All NIM operations initiated from the master to that mechine group subsequently are performed t you decide to use machine groups to test out what sort of load your network and NIM master can hold before seeing diminishing returns.

Master (nim master):<br>The one and only one machine in a NM environment that has permission to nun commands remotely on NM clients. A client can only have one master, and a master can not be a client of any other master. The create SPOT resources at a higher level than its currently instilled at Finally, the NM master can not install any cherts with an OS/TLSP higher than its own. Long stoy, show, in for all intents and purposes, for any NM op

# Resource (nim resources) :

This can be a single file or up to a whole filesystem that is used to provide some sort of information to, or perform an operation on a NIM client. Resources are allocated to NIM clients using NFS and can be allocated to m order of description rather than alphabetical order. It should make more sense to read through them in this manner.

#### Resource (nim resources) lpp\_source:

When running an installation of a system outside of NIM, you use an installation CD. NIM uses resources. Two of the most important resources are made using the installation CD. First of all let's understand what exactly is - The filesets that get installed.

- The .toc file so the system knows what filesets are on the media.

- The boot images so the CD can boot the system initially- A /usr filesystem to run the commands needed to install the system.

The lpp\_source is created from an AIX installation CD and is responsible for holding - The filesets that get installed - The .toc file so NIM knows what is available in the lpp\_source to be installed to the client.

In short, the lpp\_source is simply a depot. It's just a directory that holds all of the filesets and the .toc file.

# Resource (nim resources) SPOT:

 The SPOT resource (stands for Shared Product Object Tree in case you were wondering) is responsible for the following :- Creating a boot image to send to the client machine over the network. - Running the commands needed to install the NIM client.

Essentially the SPOT is a lose of the one on your NM master. You can think of it as having mailip "mini-systems" on your NM master, because each SPOT is its own /usr filesystem. You can upgrade it, add fixes to it, use it

You can also create a SPOT from a NIM mksysb resource. This SPOT however is not as versatile as one created from an lpp source and can not be upgraded with any fixes and can only be used with the mksysb resource it was cre

Resource (nim resources) mksysb:<br>This is simply a mksysb image of a machine. The mksysb image can be of the NIM master, a NIM client, or a machine outside of the NIM environment. This resource can be defined in one of two - From an existing mksysb taken to file that resides on the NIM master.- Creating a new mksysb image of a currently existing NIM client.At this time there is no supported way to use a mksysb tape or mksysb on CD/DVD, as an input device to define a mksysb resource in NIM.

Resource (nim resources) bosinst\_data;<br>When boom in installation media to install or upgrade a system you boot to what are known as the "BOS Menus" or Base Operating System Installation Menus. Here you select your console, required. The system should (ideally) install and reboot itself afterward.

A mksysb (as discussed above) has a "built in" bosinst.data file. If the option in that file

(PROMPT =) is set to yes, this file really does nothing as the choices you make in the BOS menus will override the options in the file. However, if the mksysb was created to have that option set to no, then we can create a

Resource (tim resources) timage data;<br>Outside of NIM this file is responsible for knowing how your rootvg is built. It contains information like the partition size of rootvg, the disks belonging to notvg, all of the filesy If this built in file needs to be altered in any way, we can accomplish this by creating and allocating an image data resource.

# Initial NIM Master Configuration:

We're going to bypass any further discussion other than at the introduction of this guide concerning the who/what/why/when/where of choosing a suitable NIM master. That's totally up to you and I've already mentioned that i sure you have space directly related to the size of the NIM environment you want to have.

Some choose to create a different volume group (i.e. nimvg) and house everything NIM related in that volume group. This is usually a good idea if you're looking at a very large environment as you typically want to keep you rootvg.

There are a 3 options you have for the initial setup which I will go through in this section.

1. Totally manual setup for the whole environment. (My personal recommendation because you end up learning more). 2. Setup using EZ-NIM

3. Setup using a basic startup method.

For future reference, all further mentions using the word "media" will refer to Base AIX Installation CDs, unless otherwise specified.

For simplicity, all references for any device (cdrom, ethernet, tape...etc) will always be cd0, ent0, rmt0...unless otherwise noted. You may, depending on your environment, need to use other devices...substitute as needed

# Full Manual Setup of NIM

As I mentioned earlier, going through this at least once is definitely recommended. Manually creating the master and defining resources will get you comfortable with the environment and most importantly, you learn much mor

# Installing the required filesets

You will need Volume 1 of your Base AIX Installation media CD. If you have a directory where you've used the bffcreate utility to copy down the contents of the media to disk, that is fine as well. What we're looking for ba

There are 3 filesets we will need to deliver the NIM software to our future NIM master.

- 1. bos.sysmgt.nim.master
- 2. bos.sysmgt.nim.client

3. bos.sysmgt.nim.spot

Put Volume 1 of your media in the drive and from and command line you can run the following command to automatically grab all 3 required filesets in the nim package

# installp -acgXd /dev/cd0 bos.sysmgt.nim

# Using SMIT:

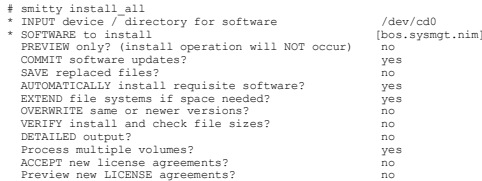

### Initializing the nim master :

This is basically going to tell the system, "Hey...you're a NIM master". Easy right.

# Command line

# nimconfig -a pif\_name=en0 -a master\_port=1058 -a netname=master\_net -a cable\_type=bnc

# pif name = This is your primary interface for your NIM master

netname = Name your master's network. With NIM you want to give objects names that are easy and descriptive. If I see "master net" I know for that is my NIM master's network. Using a name like "NetworkA" doesn't really tell you anything just by the name itself.The rest of the options are default options.

# SMIT :

# smitty nimconfig

-or-<br># smitty nim<br>=> Configure the NIM environment => Advanced configuration => Initialize the NIM master only

```
* Network Name [master_net]* Primary Network Install Interface [en0] Allow Machines to Register Themselves as Clients? [yes]
```
 Alternate Port Numbers for Network Communications (reserved values will be used if left blank)Client Registration [] Client Communications []

Once this is complete you have a functioning NIM master.

Take a look at the following output and you'll see information about your master :

# lsnim -l master

Look at this next output and you'll see that by defining the NIM master you have some resources that have been pre-generated for you.

# lsnim -l |more

The "boot" resource created a /tfbboot directory to hold all of your boot images. There's also a nim scripts" resource. That belongs to the master. Do not go into the /export/min/scripts and mess with any files that get ee clients that are on the same subsect that the assigned to the master new master refer method. The control of the second the master will be assigned to the "master" environment of the second any NM clients that are on a dif

## Setting up your first lpp\_source resource :

Before we get your lpp source and SPOT defined we'll need to decide on a place to put them. One of the best things you can do in NM is be neat. An organized NM environment is a happy NM environment. I recomment having sepa one to hold my SPOT resources, one for my mksysb images......etc. The "norm" is to use "/export/nim" filesystems.For my lpp sources I'll create a filesystem called /export/nim/lpp source. A good rule on space is a little more than a 1/2 gig per volume you want to copy down to your lpp source. I will be using all 8 volumes of my 5300have the space it would be best to add all volumes.

# crfs -v jfs2 -g nimvg -m /export/nim/lpp\_source -a size=5G

This will create a jfs2 filesystem in nimyg with a size of Sgig and have a mountpoint of /export/nim/lpp source. Again, this is just an example. Feel free to use rootyg or another volume group. If this command does not fit

# smitty crfs

...and create your own filesystem using whatever parameters you need.

We then mount up the filesystem

# mount /export/nim/lpp\_source

The lpp source is now ready to be created. We'll need Volume 1 of your base media in the drive. The minimum you'll use is V1 of the media. You can put 1, 2, 3, or all volumes in the lpp source. You're looking at a trade of this example environment, you want to create the lpp, source using all volumes of media. If you are using base AIX DVDs volume 1 is sufficient to perform minimal installs however if you have the space it would be best to add all volumes.

#### From command line :

# nim -o define -t lpp\_source -a location=/export/nim/lpp\_source/53\_05 -a server=master -a comments='5300-05 lpp\_source' -a multi\_volume=yes -a source=/dev/cd0 -a packages=all 5305\_lpp

Yes, that would be 1 command. That is one of the reasons many NM operations are done from SMI. Its really easy to mistype something, especially if communicating over the phone with some on the NM orders in a non-town of lo required, otherwise, where do you get the filesets from ?' You can "pre-generate" the lpp source. If you've already copied the filesets down into a directory and want to use that as your Ipp source, then you lave no "sourc reference this resource. Next we'll use smit to do the same thing.

# From SMIT :

# smitty nim\_mkres-or- # smitty nim

=> Perform NIM Administration Tasks => Manage Resources => Define a Resource

Next you select "lpp source" as the resource type.

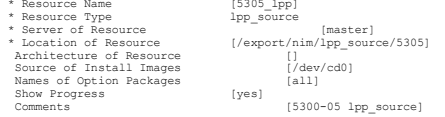

Notice there isn't an option for multiple volumes. For the most part smit and command line are the same, but occasionally there are differences. Doing it this way will only create the lpp source from V1 of the media. If yo A) bffcreate the volumes into the lpp\_sourceB) use NIM to add the volumes

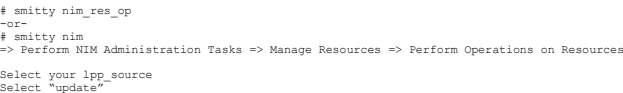

TARGET lpp\_source 5305\_lpp SOURCE of Software to Add $\begin{array}{c} 5305 \_1{\rm pp} \\ {\rm /dev/cd0} \end{array}$  <br> [all] SOFTWARE Packages to Add -OR-<br>INSTALLP\_BUNDLE containing packages to add [] gencopy Flags DIRECTORY for temporary storage during copying [/tmp] EXTEND filesystems if space needed? Yes Process multiple volumes? Yes

# Either way, you will get the same result. How to we take a look at the lpp\_source ? We use the 'lsnim' command.

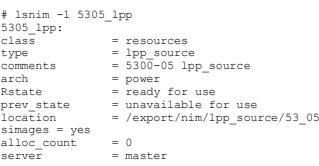

# Important lines :

Rstate = if this is not set to "ready for use" then you can not use this resource. Sometimes running a check on the lpp\_source will allow you to clear this up.

# nim -o check

simages = This means that this lpp\_source has the proper system images in order to properly build a SPOT resource. If any required system image filesets are missing from the lpp\_source they will typically be listed at the

Why wouldn't you want all lppsources have the "simages" attribute to be "yes" ?

A lpp source can have pretty much anything you want in it. Hotesn't have to be built from base insulation media, or does it have to be used to only build a SPOT. Let's say you have ally objects, when it is not be assued in

Next, we move on to creating a SPOT resource.

# Setting up your first SPOT resource :

Now we will create a filesystem for our SPOT. This does not have nearly the space requirement that an lpp\_source does. 500meg should be plenty of space for your initial SPOT. If you recall, the SPOT is just like a /usr fil what is necessary to run the system. The same applies for the SPOT.

# crfs -v jfs2 -g nimvg -m /export/nim/spot -a size=1G

# We then mount up the filesystem :

# mount /export/nim/spot

# From command line :

# nim -o define -t spot -a server=master -a source=5305\_lpp -a location=/export/nim/spot -a auto\_expand=yes -a comments='5300-05 spot' 5305\_spot

Here you minimally have 3 required fields. You need to let the NIM master know who will be holding the resource (again, you can use a NIM client as a resource server, but that is rare, and for our purposes, it will always location to build the resource.

The "auto\_expand=yes" is recommended because this allows the system to automatically expand the size of the filesystem if necessary (instead of failing the operation).

# From SMIT:

# smitty nim\_mkres-or- # smitty nim => Perform NIM Administration Tasks => Manage Resources => Define a Resource Next you select "SPOT" as the resource type.

\* Resource Name [5305\_spot] \* Resource Type spot \* Server of Resource\* Source of Install Images [5305\_lpp] spot =<br>[master]<br>[5305\_lpp] \* Location of Resource [/export/nim/spot] Expand file systems if space needed? Yes Comments[5300-05 spot]

This will take a while to create as it is typically installs 300+ filesets into the SPOT resource. Once this completes you can check the output of the Isnim command to see information about the SPOT.

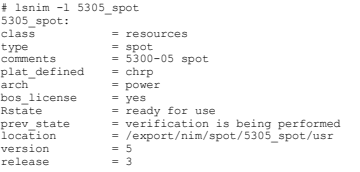

mod = 0<br>
oslevel\_r = 5300-05<br>
alloc\_count = 0<br>
server = master<br>
Rstate\_result = success<br>
mk\_netboot = yes

Important lines :<br>Rstate = if this is not set to "ready for use" then you can not use this resource. The first thing you'll want to do is run a force check against the SPOT. This forces the rebuild of the boot images and s

# nim -Fo check

oslevel\_r = this works just like the 'oslevel -r' if you ran that from an AIX command line. Knowing the level of the SPOT resource is extremely important in NIM operations we will go into later.

Your NIM master has officially been initialized and setup. The next 2 sections go into alternate (theoretically "easier", but we'll call it "less interactive") ways of setting up the NIM master

Feel free to review those and/or move on to defining NIM clients.

# Setup of NIM using EZ-NIM

EZ-NM is feature that allows as much of a "hads free" setup of NM as possible EZ-NM also has a list of commo operations that i can perform for you. Some people find the lack of interaction a blessing, however if there is a

#### Installing the required filesets

You will need Volume 1 of your Base AIX Installation media CD. If you have a directory where you've used the bfficreate utility to copy down the contents of the media to disk, that is fine as well. What we're looking for b There are 3 filesets we will need to deliver the NIM software to our future NIM master.

1. bos.sysmgt.nim.master 2. bos.sysmgt.nim.client

3. bos.sysmgt.nim.spot

#### Put Volume 1 of your media in the drive and from and command line you can run the following command :

# installp -acgXd /dev/cd0 bos.sysmgt.nim.master bos.sysmgt.nim.client bos.sysmgt.nim.spot

Using SMIT

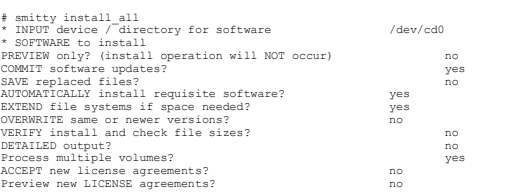

# EZ-NIM Setup of the NIM Master

# smitty eznim

Configure as a NIM Master Setup the NIM Master environment

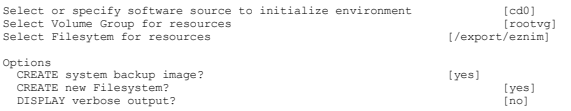

During script execution, lpp\_source and SPOT resource creation times may vary. To view the install log at any time during nim\_master\_setup, run the command: tail -f /var/adm/ras/nim.setupin a separate screen.

What you'll get after the process completes

- 1. resources will be defined in rootvg. 2. mksysb resource 5300-05master\_sysb
- 
- 3. /tftpboot filesystem
- 4. resolv\_conf resource master\_net\_conf 5. bosinst\_data resource 5300-05bid\_ow
- 6. lpp\_source resource 530lpp\_res
- 7. SPOT resource 530spot\_res
- 8. resource group basic\_res\_grp

Here is a list of the predefined operations you can perform from the EZNIM utility

Enable Cryptographic Authentication Add fixes to the NIM Master environmentAdd client to the NIM environmentUpdate clients Backup a client Reinstall clients Reset clients Show the NIM environment Verify the NIM environmentRemove NIM environment

This concludes your EZ-NIM master setup. Further NIM operations will be discussed later in this guide, and will be done using command line and SMIT. No further EZ-NIM references will be made in regards to performing operat

#### Setup of NIM using the "basic startup" method

This method is somewhere between a manual setup and EZ-NIM. You have more control over the master's setup options than you do in EZ-NIM, but the system still does some of the grunt work (like setting up filesystems) for you.

# Installing the required filesets

You will need Volume 1 of your Base AIX Installation media ed. If you have a directory where you've used the bffereate utility to copy down the contents of the media to disk, that is fine as well. What we're looking for ba

- There are 3 filesets we will need to deliver the NIM software to our future NIM master.
- 1. bos.sysmgt.nim.master
- 2. bos.sysmgt.nim.client 3. bos.sysmgt.nim.spot

#### Put Volume 1 of your media in the drive and from and command line you can run the following command

# installp -acgXd /dev/cd0 bos.sysmgt.nim.master bos.sysmgt.nim.client bos.sysmgt.nim.spot

# Using SMIT

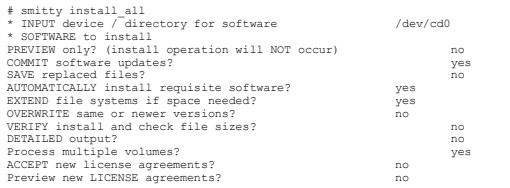

#### Initializing the Master and Initial Lppsource / Spot Resources

# From command line :

The command is forever long and actually could be longer. I'm only including it in here for those who might want to get crazy and script a NIM setup.

# /usr/lpp/bos.sysmgt/nim/methods/m\_setup -w -x -y -S master -f 'en0' -i 'cd0' -l '5305\_lpp' -D '/export/lpp\_source' '-A' -J '1024' -G 'rootvg' -s '5305\_spot' -E '/export/spot' '-B' -K '512' -H 'rootvg' '-v' '-o'

This initializes my NIM master with a gig for the lpp\_source, and 512m for the SPOT. The lpp\_source name is "5305\_lpp" and the SPOT name is "5305\_spot", both have had their own filesystems created for them. The master's network is given the name "network1" by default.

# From SMIT:

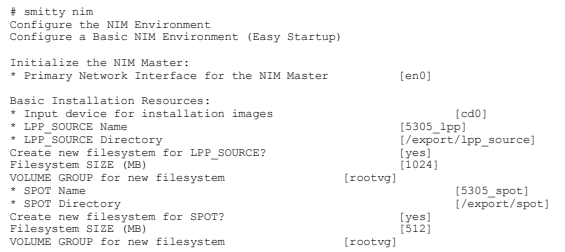

There are some other options for diskless / dataless clients and the resources associated with those, but since we're not discussing diskless/dataless we'll skip those options.

Once this process completes your master is setup and ready to start defining NIM clients and running installs. Again, feel free to take a look at your master and the resources with the following commands

# lsnim -l master

# lsnim -l 5305\_lpp # lsnim -l 5305\_spot

# Nim Resources: What Are They / What Do They Do ? How Can I Make Them ?

....and other questions.

In this section we'll be discussing all sorts of different types of mim resources. We'll be revisiting the lpp\_source and SPOT in greater detail, showing you how to create more resources than you've ever wanted to know abo Commonly Used

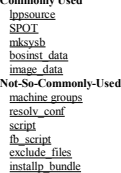

There are other resources that are available for use in NIM but most have to do with diskless and/or dataless clients.

# Commonly used resources

#### Revisiting the lpp\_source resource

By following through this guide you've built an lpp source by now but lets take a closer look at exactly what it is, and how to treat your lpp source in the future. For these examples we'll be using the lpp source we've be

If you've forgotten the name of your lpp\_source there's a handy command that will list out all of the lpp\_source resources on your system.

# lsnim -t lpp\_source 5305\_lpp resources lpp\_source

# Once you have the name run an informational listing against it :

# lsnim -l 5305\_lpp5305\_lpp:  $\begin{array}{rcl} \text{Class} & = & \text{resources} \\ \text{Type} & = & \frac{1}{2} \text{ square} \\ \end{array}$  $= 5300-05$  lpp\_source<br>= nower 1ype<br>Comments<br>Arch<br>Rstate Rstate = ready for use<br>Prev state = ready for use<br>Prev state = ready for use Prev\_state = ready for use Location = /export/nim/lpp\_source/53\_05 Simages = yes Alloc\_count = yes<br>Alloc\_count = 0<br>Server = ma = master

# Important information :

Rsiate = This is the NIM state of the resource. If this is not set to "ready for use" then this pp\_source can not be used for any NIM operations. Typically running a check operation on the lpp\_source name will reset this t

# nim -o check 5305\_lpp

What this does is rebuild the .toc file and verify it has the "simages" attribute. If it does not have the "simages = yes" attribute that simply means that you can not use this lpp\_source to build a SPOT or use it for a bo

Alloc count = This will give a numerical value as to how many NIM clients this specific lpp\_source has been allocated to. You can find out the specific NIM client names by running the following command

# lsnim -a lpp\_source

lucidbso: lpp\_source = 5305\_lpp

-or-

# lsnim -a lpp\_source -Z#name:lpp\_source: lucidbso:5305\_lpp:

#### Adding the -Z simply changes the format of the output - some find it easier to read. Personal preference really.

*location* = This is the top level directory where your filesets and RPMs are stored. In our case if we look at the contents of our lpp\_source location : /export/nim/lpp\_source/53\_05

# # cd /export/nim/lpp\_source/53\_05 # ls -al total 0

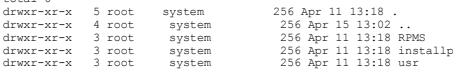

Following the RPMS/ppc directory you'll see the system default provided RPMS.Following the installp/ppc directory you'll see all of the filesets available in your lpp\_source. The /usr path follows down to the license agreement.

Next we'll look at all of the different operations you can perform on your lpp\_source. You can perform any of these operations through smit by running the following :

# smitty nim\_res\_op-or-#smitty nim => Perform NIM Administration Tasks => Manage Resources => Perform Operations on Resources

#### We'll go over the options individually showres = show contents of a resource

# nim -o showres 5305\_lpp

This will show the contents of this resource. Unlike the 'Islpp' operation, you can use this operation to compare it to the master, another NIM client, or a SPOT resource. The output will be formatted with the filesets li

"+" = This fileset is not installed on the target  $^{\prime\prime}\omega$ " = This fileset is installed on the target \*The option to compare filesets to another object is available in the SMIT menu only.

# lslpp = list LPP information about an object

# nim -o lslpp 5305\_spot

#### This is a simple listing of the lslpp output from your SPOT.check = check the status of a NIM object

# nim -o check 5305\_lpp

This command rebuilds the .toc file of the lpp\_source and checks for the "simages" attribute. No output is displayed unless an error occurs.

# lppmgr = eliminate unnecessary software images in an lpp\_source

# nim -o lppmgr -a lppmgr\_flags="rubxV" 5305\_lpp

You should use this operation when you've added some maintenance/fixes to your lop source. Since base level filesets and fix level filesets and fix level filesets can have the same names, the .toc file can set thrown off w

#### undate  $\equiv$  add or remove software to or from an lpp\_source

# nim -o update -a source=/dev/cd0 -a packages=all 5305\_lpp

Use this option to add or temove software from the hyp source/easy right). Typically used when copying volumes of CDs down to the posource. In the cample above you might use that if you received include the secure in the C

How to handle this lpp\_source concerning upgrades and updates <u>:</u><br>Given an example lpp\_source : 5300-04\_lppsource. Now you get a set of CDs in that contain 5300-05. Do you add this to your 5300-04\_lppsource or do you creat That all depends on your environment. It is a good idea to keep lppsources available to you as long as you have the need for clients to stay at that level. If in this example you are planning on upgrading all of your clien can not be upgraded, and you have the available disk space, you might be better off creating a separate lpp\_source.<br>What it boils down to is environment management. How do you need to run your environment based on your nee

In cases where you are dealing with different Version or Release levels you must create a different lpp\_source. There is no upgrade path for lppsources

Example : 5200-08\_lppsource - you get in some 5300-05 base CDs. You will want to create a new lpp\_source for that level

# Revisiting the SPOT resource

By following through this guide you've built a SPOT by now but lets take a closer look at exactly what it is, and how to treat your SPOT in the future. For all examples we will be using the SPOT we created earlier : 5305 s

If you've forgotten the name of your SPOT there's a handy command that will list out all of the SPOT resources on your system.

# lsnim -t spot 5305\_spot resources spot

#### Once you have the name run an informational listing against it

# lsnim -l 5305\_spot 5305\_spot: $\begin{array}{ccc}\n\text{Class} & = & \text{resources} \\
\text{Type} & = & \text{spot}\n\end{array}$ Type = spot Comments = 5300-05 spot Plat\_defined = chrp Arch = power Bos\_license = yes Rstate = ready for use Prev\_state = ready for use Location = /export/nim/spot/5305\_spot/usr Version = 5 Release = 3  $\begin{array}{lll} \text{Mod} & = & 0 \\ \text{Oslevel } r & = & 5300-05 \end{array}$ Oslevel\_r = 5300-05<br>Alloc\_count = 0 Server = master<br>--= master<br>= chrp.mp ent<br>= success Rstate\_result = success

#### Important information :

Rstate = This is the NIM state of the resource. If this is not set to "ready for use" then this SPOT can not be used for any NIM operations. Typically running a force check operation on the SPOT rame will reset this to a g

# nim -Fo check 5305\_spot

What this will do is have the SPOT check itself to make sure it has the proper support for, and actually recreate the boot images in the /tftpboot directory.

Alloc count = This will give a numerical value as to how many NIM clients this specific SPOT has been allocated to. You can find out the specific NIM client names by running the following command :

# lsnim -a SPOT

lucidbso: spot = 5305\_spot

-or-

# lsnim -a spot -Z#name:spot: lucidbso:5305\_spot:

# Adding the -Z simply changes the format of the output - some find it easier to read. Personal preference really.

location = This is the location the SPOT has been installed into. If you remember from earlier we discussed how a SPOT is essentially a /usr filesystem. If you cd down to that location and run a listing you'll see pretty m

oslevel r = This tells you the oslevel and latest TL that is completely installed. This is yery important information that affects operations like maintenance boots of a NIM client, mksysb restore/clones, alt mksysb operat

Next we'll look at all of the different operations you can perform on your SPOT.You can perform any of these operations through smit by running the following

# smitty nim\_res\_op -or-<br># smitty nim<br>=> Perform NIM Administration Tasks => Manage Resources => Perform Operations on Resources

We'll go over the options individually

#### reset = reset an object's NIM state / check = check the status of a NIM object

# nim -Fo reset 5305\_spot-or- # nim -Fo check 5305\_spot

The reset should only be ran if the current allocation count for that resource is equal to 0. It is preferable however to run a force check on the SPOT instead. The check operation will also rebuild the boot images it serv cust = perform software customization

# nim -o cust -a filesets=bos.atm -a lpp\_source=5305\_lpp 5305\_spot

The customize operation typically is used to install additional support into the SPOT. If for example your NIM SPOT is missing the device driver for your target NIM client's ethernet card you will have problems with any op

### showres = show contents of a resource / lslpp = list LPP information about an object

# nim -o showres 5305\_spot-or- # nim -o lslpp 5305\_spot

# This does exactly what it says. It shows the filesets that were installed to create the SPOT resource.

The showres is essentially the exact same as the Islpp operation. Used when you want to check the SPOT to see if a specific fileset or fileset or flesset level has been installed into it. It is helpful to use the "... ] gr

### update\_all = update all currently installed filesets

# nim -o cust -a fixes=update\_all -a lpp\_source=5305\_lpp 5305\_spot

In cases where you wish up update your SPOT with an individual APAR, a service pack, or an entire TL, you will use the customize operation and update all. First of all you will add the desired filesets into the 1pp source, There is a second way through smitty to perform the same operation :

# smitty nim\_update\_all

# fix\_query = perform queries on installed fixes

There are a few examples of using this feature that we'll look at from command line. I've only found using the SMIT option beneficial if I know the exact APAR number I am looking for. From command line we can run easier se

# Example 1 : When looking to see what the latest TL is that is installed to the SPOT

# lsnim -l 5305\_spot

This will show an "oslevel r" line that will give you the highest TL completely installed into the SPOT. If however you expect to see 5300-05 but only show 5300-04, we can use the fix query operation to find out what is mi

# nim -o fix\_query -a fix\_query\_flags="cq" -a fixes=5300-05\_AIX\_ML 5305\_spot |grep ":-:"

# What this command is doing is listing out all filesets that are part of the 5300-05 TL and grep'ing for any ones that are installed at a lower level (:-: from the grep above) than required. The downlevel filesets will be l

5300-05\_AIX\_ML::::-:AIX 5300-05 Update

# Example 2 : When looking to see what the latest SP is that is installed to the SPOT

# lsnim -l 5305\_spot

# Though this shows the "oslevel\_r" information, as of right now, it does not show service pack information. That may change in the future, but as of now we need to use the fix\_query operation to check the Service Pack level

# nim -o fix\_query 5305\_spot |grep SP All filesets for 5300-03-CSP\_SP were found.All filesets for 5300-04-01\_SP were found. All filesets for 5300-04-02\_SP were found.All filesets for 5300-04-03\_SP were found.

### This will show all of the SP listings. You can also grep for a specific SP or range of Service Packs with the grep command. From the above listing you can see that there has been no service pack beyond 5300-05 added to the

#### Example 3 : When looking to see if there is a specific APAR installed to the SPOT

# nim -o fix\_query -a fixes=IY78180 5305\_spot All filesets for IY78180 were found.

If you get a return of "not all filesets found" for your APAR, refer back to Example 1 on how to determine which filesets are missing.

# showlog = display a log in the NIM environment

# nim -o showlog 5305\_spot

This is sort of like a special smit log just for NIM SPOTs. It logs activity or queries against the NIM SPOT. If you're doing most of your work through smit, then this will all be logged in your smit.log so you generally w any failures

#### lppchk = verify installed filesets

# nim -o lppchk -a lppchk\_flags="v" 5305\_spot # nim -o lppchk -a lppchk\_flags="l" 5305\_spot# nim -o lppchk -a lppchk\_flags="c" 5305\_spot

Since the SPOT is an installed entity, just like your NM master or any other AIX system, it can run into cases where it has broken filesets, broken links, or missing/corrupt files. They are also fixed in the same manner as for missing links from "-l" errors, and replacing bad files for any "-c" output.

### Alternative : Building a SPOT from a mksysb resource

A NM SPOT is generally created from an lpp source. You can also create a SPOT resource man misysb mege. This was designed to allow for NM master that adonot have alot of disk space available. Lets and put the set of a stat

# nim -o define -t spot -a server=master -a source=clientA\_mksysb -a location=/export/nim/spot -a auto\_expand=yes -a comments='5300-05 Created from clientA\_mksysb' clientA\_spot

-or- # smitty nim\_mkresNext you select "SPOT" as the resource type.

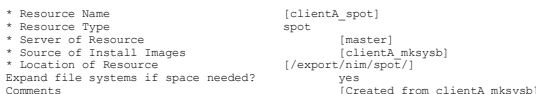

This SPOT is only good for using in conjunction with this mksysh. Do not attemnt to use this SPOT resource with any other lmp source or mksysh image, as it can have unmedictable and even failure results. You also can not u

#### The mksysb resource

NM uses mksypb images that are taken to file. A NM mksyb resource can either be defined from an existing mksysb mage of ome NM master can even mksysb image of one of his own clients. We'll look at both processes below. Bef

# crfs -v jfs2 -g nimvg -m /export/nim/mksysb -a size=3G-or- # smitty crfs

# Mount the filesystem up and we're ready to use it.

#### \*\*NOTE\*\*

If any of your mksysb files are going to be greater than 2gig in size, you will want to make sure that the filesystem you create on your NIM master is a "Large File Enabled" filesystem are by default set with this paramete creating the filesystem using smitty or add the "-a b#rne" attribute in your command line. You will also want to make sure your master's root user and the client's root user both have the authority to create large files.<br>T

# ulimit -a Time(seconds) unlimited File(blocks) <sup>2097151</sup> Data(kbytes) <sup>131072</sup> Stack(kbytes) <sup>32768</sup> Memory(kbytes) <sup>32768</sup> Coredump(blocks) <sup>2097151</sup> Nofiles(descriptors) <sup>2000</sup>

The "File(blocks)" entry is what you're looking for. By default this is set to 1G. To change this you'll want to run the following command

# chuser fsize=-1 root

Changing the "fsize = 2097151" to "fsize = -1" will allow for unlimited file sizes. You will need to log out and log back in for this to take effect.

Creating a missysh resource from an existing missysh file :<br>Depending on how you prefer to make missysh images, you might wish to create missysh images locally and ftp them to your NIM master. Using a NIM client "ClientA"

# mksysb -i /myfs/ClientA\_mksysb

You'll then ftp this file over to your NIM master under our generated filesystem /export/nim/mksysb. Once there we can execute our NIM commands to define it as a resource

#### From command line

# nim -o define -t mksysb -a server=master -a location=/export/nim/mksysb/ClientA\_mksysb -a comments="Mksysb of ClientA" ClientA\_mksysb

# Notice that the file name and the resource name are the same. That is fine, and helpful because we know exactly what it is just by the name alone.

### From SMIT :

# smitty nim\_mkres

-or- # smitty nim =>Perform NIM Administration Tasks => Manage Resources => Define a Resource

#### Next, select "mksysb" as the resource type. (There are more options listed that we'll cover later)

\* Resource Name [ClientA\_mksysb]<br>
\* Resource Type mksysb [master]<br>
- ---- of Resource [master] \* Resource Name<br>\* Resource Type<br>\* Server of Resource \* Server of Resource [/export/nim/mksysb/ClientA\_mksysb]<br>\* Location of Resource [/export/nim/mksysb/ClientA\_mksysb]<br>Comments

# lsnim -l ClientA\_mksysb ClientA\_mksysb: Class = resources Type = mksysb -<br>Arch<br>Rstate<br>Prev\_state  $= power$ <br> $= ready for use$ <br> $= ready for use$ Prev\_state = ready for use Location = /export/mksysb/ClientA\_mksysb Version = 5 Release = 3  $\begin{array}{rcl} \text{Netedase} & = & 3 \\ \text{Mod} & = & 0 \\ \text{Oslevel } r & = & 5300-05 \end{array}$ Oslevel\_r = 5300-05 Alloc\_count = 0  $ServeY = master$ 

### Using your nim master to create a mksysb resource of an existing client :

Your NIM master can also create mksysb images of his clients. In order to do this the client machine must have the bos.sysmgt.nim.client fileset installed, and must have an existing/etc/niminfo file. (This is covered in th For our purposes, we are using rsh as our communication protocol. You also have the option of using 'nimsh' as a communication protocol, however for this guide, the NIM master has rsh permission to the client.

# From command line

# nim -o define -t mksysb -a mk\_image=yes -a mksysb\_flags="-i" -a source=ClientA -a location=/export/nim/mksysb/ClientA\_mksysb -a server=master ClientA\_mksysb

Since the mksysb image hasn't already been created we need to specify more "-a <attribute>" flags than we did in the previous example.

# From SMIT :

# smitty nim\_mkres-or# smitty nim =>Perform NIM Administration Tasks => Manage Resources => Define a Resource

# Next, select "mksysb" as the resource type.

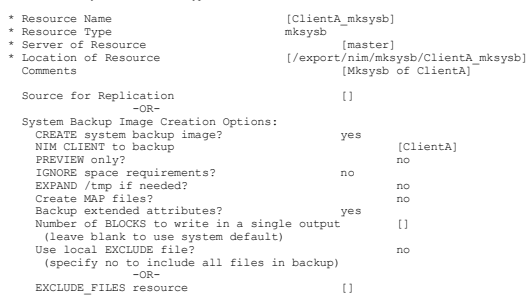

As you can see again since we are not only defining the resource, but creating the mksysb image as well, there are more options to consider. Once it is complete you will have a mksysb resource that you can view using the '

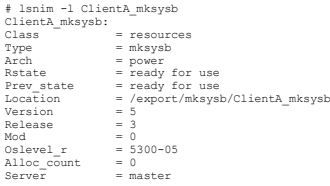

The bosinst.data resource

Outside of NIM you can find a bosinst data file in the not (/) directory of most systems. If there is not one in that location you can find one in /var/adm/ras. The purpose of the bosinst data file is generally to run "non Excluding the comments, a bosinst.data file will look something like this :

control\_flow: CONSOLE = Default INSTALL\_METHOD = overwriteFROMPT = yes<br>
FROMPT = yes<br>
INSTALL X IF ADAPTER = yes<br>
INSTALL X IF ADAPTER = yes<br>
RN INSTALL Y = yes<br>
RN INSTALL THE<br>
ERROR EXIT =<br>
COSTOMPT =<br>
TOP = comparing<br>
INSTALL THE =<br>
SUITCH TOP RODUCT TAPE =<br>
BOSUNST DERROR DEA INSTALL\_DEVICES\_AND\_UPDATES = yes<br>
IMPORT\_USER\_VGS =<br>
CREATE\_JFS2\_FS = yes<br>
CREATE\_JFS2\_FS<br>
ALL\_DEVICES\_KERNELS = yes<br>
GRAPHICS\_BUNDLE = yes<br>
GRAPHICS\_BUNDLE = yes<br>
MOZILLA\_BUNDLE = no KERBEROS 5 BUNDLE = no<br>SERVER\_BUNDLE = no<br>ALT\_DISK\_INSTALL\_BUNDLE = no<br>REMOVE\_JAVA\_118 = no HARDWARE\_DUMP = yes ADD\_CDE = no ADD\_GNOME = no ADD\_KDE = no ERASE\_ITERATIONS = 0 ERASE\_PATTERNS =locale: BOSINST\_LANG = en\_US CULTURAL\_CONVENTION = en\_USMESSAGES = en\_US KEYBOARD = en\_US

target\_disk\_data: PVID = 000048eda0243fa5 PHYSICAL\_LOCATION = U0.1-P2/Z1-A8 CONNECTION = scsi0//8,0LOCATION = 1S-08-00-8,0 SIZE\_MB = 34715 HDISKNAME = hdisk0

You will have 1 "target\_disk\_data" stanza for every disk that will be part of the rootvg. Non root volume groups will not have "target\_disk\_data" stanzas.

For further detailed information on the rest of the options you can visit this link : http://publib.boulder.ibm.com/infocenter/pseries/v5r3/index.jsp?topic=/com.jbm.aix.install/doc/insedrf/bosinst.data\_file\_stanza\_desc.htm

Notable information concerning a few bosinst\_data resource options:

- 1. Minimally, if you wanted to do a non-prompted installation you would need to change the "PROMPT = yes" to "PROMPT = no".
- 2. Recover\_Devices can have 3 different values that are important when installing a mksysb image. The 'rte' and 'spot copy' installations should always have this set to "Default".<br>3. yes This will attempt to bring back c
- 
- 4. no This will not import in from the mksysb any of the hostname/tcpip/aio settings.
- 

5. Default - This will only bring back the settings if beneats and benefault back to the same system it was taken from, othewise, it will not.<br>6. Install\_devices\_and\_updates run anydate\_all operation after the install is c

7. Crate JFS2 5 - At the time of writng this document there is no supported for usapported) way to change a jfs flexystem to jfs2 without recenting it. Simply swithing this individually is equited to properly identify is e

Now that you are familiar with what a bosinst,data file does, we will create one. If you are looking to have a bosinst,data file to use for general purpose non-prompted overwrite installations, you can simply use the one f define as resources. We will not however be creating a new filesystem to hold these as they are simply very small text files, so my / (root) filesystem should be able to handle the space.

On the NIM master from /

# mkdir /export/nim/bosinst\_data # cp /bosinst.data /export/nim/bosinst\_data/bosinst.noprompt\_ow

I've made a copy of my bosinst data file and labeled it so that I can recognize it as a nonprompted overwrite bosinst data file. Now we'll edit it to reflect what a general purpose nonprompted overwrite would use.

control\_flow:

 CONSOLE = Default INSTALL\_METHOD = overwrite PROMPT = no EXISTING\_SYSTEM\_OVERWRITE = yes INSTALL\_X\_IF\_ADAPTER = yes RUN\_STARTUP = yes RM\_INST\_ROOTS = noERROR  $E\overline{X}IT =$  CUSTOMIZATION\_FILE = TCB = no INSTALL\_TYPE =BUNDLES<sup>-</sup> SWITCH\_TO\_PRODUCT\_TAPE = RECOVER\_DEVICES = Default BOSINST\_DEBUG = no ACCEPT\_LICENSES = DESKTOP = CDE INSTALL\_DEVICES\_AND\_UPDATES = yes IMPORT\_USER\_VGS = ENABLE\_64BIT\_KERNEL = yes CREATE\_JFS2\_FS = yes ALL\_DEVICES\_KERNELS = yes GRAPHICS\_BUNDLE = yes MOZILLA\_BUNDLE = no $RRRRRRO<sub>2</sub> = RIMDLR = 0.0$ KERBEROS\_5\_BUNDLE = no<br>SERVER\_BUNDLE = no<br>ALT\_DISK\_INSTALL\_BUNDLE = no REMOVE\_JAVA\_118 = no HARDWARE\_DUMP = yes ADD\_CDE = no ADD\_GNOME = no $ADD$  $KDR = no$  ERASE\_ITERATIONS = 0 ERASE\_PATTERNS =locale: BOSINST\_LANG = en\_US CULTURAL\_CONVENTION = en\_US MESSAGES = en\_US KEYBOARD = en\_UStarget\_disk\_data: PVID = PHYSICAL\_LOCATION = CONNECTION = LOCATION =  $STZR$   $MR =$ 

Basically all I did in this case was switch the "prompt" value and blanked out the identifying "target disk data" stanzas to remove any specific reference except for the disk I want to install to. If I wanted to have the i With an overwrite, migration, or preservation install you can not "pre-setup" mirroring. Having 2 target\_disk\_data stanzas in this resource will spread the rootvg over two disks.

Another scenario you might encounter, is a case where you have a mksysb image that you would like to eather install back to the client it was taken from, or clone that image over to new clients. In a case where you are usi install will trump the bosinst.data file that is built into the mksysb image.

Also, what if you have a mksysb image that was created with the "prompt=no" already set and you don't want the install to be non-prompted. You can extract the bosinst data file from the mksysb image, edit it, and create a that really won't be important for what we're looking at here. To extract the bosinst data file we first need to find out where the mksysb file is located. This should already be defined as a NIM resource. For this example To find the location we use the 'lsnim -l' command, which you should be familiar with.

# lsnim -l mksysb1mksysb1:Class = resources<br>Type = mksysb<br>Arch = power  $=$  mksysb<br>= nower Arch = power<br>Rstate = ready for use<br>-Prev\_state = ready for use<br>Location = /export/mksys! Location = /export/mksysb/mksysb1 Version = 5 Release = 3 mod<br>Oslevel r  $= 0$ <br>= 5300-05 Alloc\_count<br>Server  $= 0$ <br>= master

HDISKNAME = hdisk0

The mksysb file is export/mksysb/mksysb1. We just need to run a restore command to extract it.

# cd /export/mksysb

# restore -xqvf mksysb1 ./bosinst.data

New volume on mksysb1: Cluster size is 51200 bytes (100 blocks). The volume number is 1. The backup date is: Thu Aug 18 09:13:54 CDT 2006 Files are backed up by name.The user is root. x 1139 ./bosinst.data The total size is 1139 bytes. The number of restored files is 1.

Now, we have /export/mksysb/bosinst.data. We treat this as any other by moving it into our /export/nim/bosinst\_data directory, edit it, and define it as a resource.

Take note that the file name itself does not have to be "bosinst.data". If that were the case then you could only have 1 bosinst.data file in any one given directory location. The system doesn't care what the filename is s Defining the bosinst\_data resource

**From command line :**<br>Using the file /export/nim/bosinst\_data/bosinst.noprompt\_ow :

# nim -o define -t bosinst\_data -a location=/export/nim/bosinst\_data/bosinst.noprompt\_ow -a server=master -a comments="Non-prompted overwrite bosinst.data" bi\_noprompt\_ow

# From SMIT :

# smitty nim\_mkres

-or-<br># smitty nim<br>=> Perform NIM Administration Tasks => Manage Resources => Define a Resource

#### Next, we'll select "bosinst\_data" as the resource type.

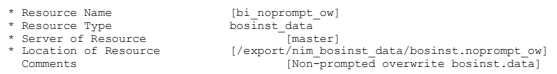

#### Nim resources can not use certain special characters in their names. A period is one of them, so most people use underscore characters instead.

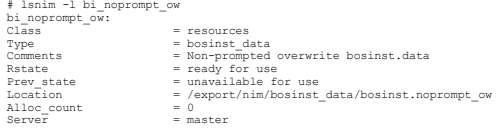

#### It is now ready for use with any of your installs.

# The image\_data resource

Outside of NM you can find an image data files with root (/) directory of most systems. If there is not not indifferent in the locality of the simulty of the system manner), and other using the state income in the state of editing this file and familiarize yourself with the bosinst data file - you can pretty much figure out how to do that on your own. Specifics might be given in a later more advanced guide.....let's just get through the basi

For simplicity, we'll break the image.data file down into 4 sections. (I've removed any commented sections).

Rootvg Info :

image\_data: IMAGE\_TYPE= bff DATE\_TIME= Tue Apr 24 14:05:05 CDT 2007 UNAME\_INFO= AIX shadoebso 3 5 000048ED4C00 PRODUCT\_TAPE= no USERVG\_LIST= nimvg PLATFORM= chrp OSLEVEL= 5.3.0.50 OSLEVEL\_R= 5300-05 CPU\_ID= 000048ED4C00 LPAR\_ID=logical\_volume\_policy: SHRINK= noEXACT\_FIT= no ils\_data:LANG= en\_US

 vg\_data: VGNAME= rootvg PPSIZE= 64 VARYON= no VG\_SOURCE\_DISK\_LIST= hdisk1 hdisk0 QUORUM= 2 ENH\_CONC\_CAPABLE= no CONC\_AUTO= noBIGVG= no TFACTOR= 1

As you can see there's all sort of system information and rootvg information listed here. We can see the hostname, user volume groups, os and ml info, and disk information - all can be useful for later editing of the file,

Source disk data :

source\_disk\_data:PVID= 000048ed24f90748<br>PHYSICAL\_LOCATION= U0.1-P2/Z1-A9<br>CONNECTION= scsi0//9,0<br>LOCATION= 1S-08-00-9,0<br>SIZE\_MB= 34715 HDISKNAME= hdisk1

source\_disk\_data:

 PVID= 000048eda0243fa5 PHYSICAL\_LOCATION= U0.1-P2/Z1-A8 CONNECTION= scsi0//8,0 LOCATION= 1S-08-00-8,0STZE\_MB= 34715 HDISKNAME= hdisk0

Similar to a /bosinst.data file, the /image.data file has information on what disks the rooty currently owns. Remember, the /bosinst.data file contains information on how the rooty was originally setup, the /image.data is

Mexaffle: it as econd because this command is very important. If you create your mksysb backups in smit, the default option is already set to run this command so you don't need to change anything. When running a mksysb fro can execute it manually

# mkszfile

# The reason this is so important is this...

Lets ay you have your original system build with your standard filesystem. You create a set of your own filesystem and throw some data in three. You then these in the your own / free your means of the what a standard in th

There can be some cases where you do not have the image data file updated intentionally, usually because you've edited it manually yourself for a specific reason, and having the 'mkszfile' executed will remove your changes

Lv\_data :

 lv\_data: VOLUME\_GROUP= rootvg LV\_SOURCE\_DISK\_LIST= hdisk0 hdisk1 LV\_IDENTIFIER= 000048ed00004c000000011224adbe0a.1 LOGICAL\_VOLUME= hd5 VG\_STAT= active/complete TYPE= boot MAX\_LPS= 512 COPIES= 2 $LPs=1$  STALE\_PPs= 0 INTER\_POLICY= minimum INTRA\_POLICY= edge MOUNT\_POINT= MIRROR\_WRITE\_CONSISTENCY= on/ACTIVE LV\_SEPARATE\_PV= yes PERMISSION= read/write LV\_STATE= closed/syncd WRITE\_VERIFY= off PP\_SIZE= 64 SCHED\_POLICY= parallelPP= 2<br>BB\_POLICY= relocatable<br>RELOCATABLE= no<br>UPPER\_BOUND= 32<br>LABEL= primary\_bootlv<br>MAPFILE= LV\_MIN\_LPS= 1 $e\overline{p}$ TDP<sup>-</sup>WTDPU- STRIPE\_WIDTH= STRIPE\_SIZE= SERIALIZE\_IO= noFS\_TAG= DEV\_SUBTYP=

Every logical volume on the system will they and y data starag, the first alway being the starac for your hast - the box logical volume. This is where, in general, most of the cluimg of the file is once. The manneral of he the mirrors. If this is a case where the system you took the mksysb from is up and running and you're using the image to clone to another system, do NOT just go over to that system and cp the image data file over. Always u

Fs\_data :

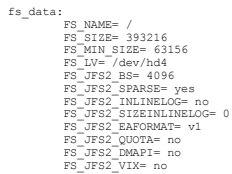

# This section contains information about the filesystems. When editing the image.data file, ignore this section. For our purposes, it's just there to look pretty.

In a case where you need to edit the image.data file in an existing NIM mksysb resource, we first pull the ./image.data from the mksysb resource. Using our example from the bosinst.data :

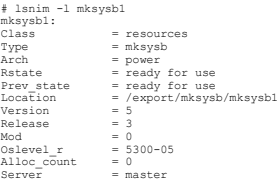

# The mksysb file is export/mksysb/mksysb1. We just need to run a restore command to extract it.

# cd /export/mksysb # restore -xqvf mksysb1 ./image.data New volume on mksysb1: Cluster size is 51200 bytes (100 blocks).The volume number is 1.

The backup date is: Thu Aug 18 09:13:54 CDT 2006Files are backed up by name. The user is root. x 9430 ./image.data The total size is 9430 bytes. The number of restored files is 1.Now, we have /export/mksysb/image.data. We treat this as any other by moving it into our /export/nim/image\_data directory, edit it, and define it as a resource.

# Defining the image\_data resource

# From command line :

# nim -o define -t image\_data -a server=master -a location=/export/nim/image\_data/image.data -a comments="Edited image.data file for mksysb1" image\_data\_mksysb1

# From SMIT :

# smitty nim\_mkres-or- # smitty nim => Perform NIM Administration Tasks => Manage Resources => Define a Resource

#### Next, we'll select "image\_data" as the resource type.

 $Serve\bar{r}$  = master

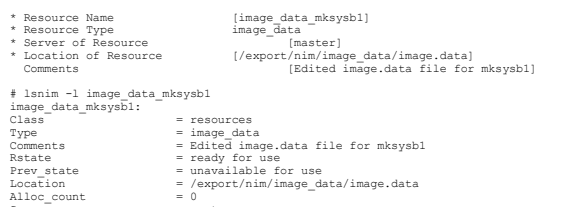

You can choose to edit your file either before or after you define it as a resource. NIM does not care that you change the contents of the file, as long as the file is valid. Since image data files contine to the system th your edited image.data file in conjunction with the mksysb it was intended for.

## Breaking mirroring in an existing mksysb's image.data file :

# Looking at our lv\_data stanza :

lv\_data:

VOLUME\_GROUP= rootvg<br>LV\_SOURCE\_DISK\_LIST= hdisk0 hdisk1<br>LV\_IDENTIFIER= 000048ed00004c000000011224adbe0a.1 LOGICAL\_VOLUME= hd5 VG\_STAT= active/complete TYPE= boot MAX\_LPS= 512 $\overline{C}$  LPs= 1 STALE\_PPs= 0 INTER\_POLICY= minimum INTRA\_POLICY= edge MOUNT\_POINT= MIRROR\_WRITE\_CONSISTENCY= on/ACTIVE LV\_SEPARATE\_PV= yes PERMISSION= read/writeLV\_STATE= closed/syncd<br>WRITE\_VERIFY= off<br>PP\_SIZE= 64<br>SCHED\_POLICY= parallel PP= 2 BB\_POLICY= relocatable RELOCATABLE= no UPPER\_BOUND= 32LABEL= primary\_bootlv<br>MAPFILE=<br>LV\_MIN\_LPS= 1<br>STRIPE\_WIDTH= STRIPE\_SIZE= SERIALIZE\_IO= noFS\_TAG= DEV\_SUBTYP=

Note the two entries in bold. This is the lv\_data stanza for our boot logical volume hd5. In order to break mirroring we need to change those two bold entries.

#### COPIES= 2 to COPIES= 1 $PP= 2$  to  $PP= 1$

For every lv data stanza in this file you will switch the number of copies to 1. You'll then change the "PP=##" in every stanza to half of the current value. If you don't feel like doing the math, you can also just look un ALL IV data stanzas need to be edited in this manner. Once this is done, saving the file will give you a non-mirrored rootvg after your NIM restore completes.

#### Not-So-Commonly-Used Resources

The next series of resources I'll only briefly describe. Since this is more of a "getting started" guide you won't need to use any of these. By the time you're comfortable with NM (hopefully after going through this guide)

#### Machine Group

A machine group is exactly what it sounds like. Several machines can be defined into a "machine group" resource for convenience in installation. What you get in convenience you can pay for in performance however. Putting 2 fast as installing to 5 machines at once. This not only depends on your master's performance capabilities, but also your network's performance capabilities

You may run into a case where you need 5 machines installed with a "gold image" mksysb. In a case like this, defining a machine group resource could save you some time.

# Resolv\_conf

This resource will look exactly like your /etc/resolv.conf file. It is simply a file containing nameserver and domain name information. Using this resource will, upon a successful bosinstall operation and reboot, configure

#### Script

This is a user written shell script that can be allocated and executed after either a "cust" or bos inst operation. This sort of resource is unique in that you can allocate multiple script resources to be executed on a cli

option....typically it ends up randon.<br>Note: The script resources must not point to files that reside in the /export/nim/scripts directory. This directory is used for the nim script resource that is managed by NIM. NFS res

#### FB\_script

A fb\_script resource represents a file that is used to configure devices when a NIM client is booting for the first time after the BOS installation process is completed. During BOS installation, certain customization opera this point in the BOS installation process, daemons are not available. As a result, certain devices may not be configured during system reboot, and have to be manually configured after the system has booted.

### Exclude\_files

This is a file with the names/locations of files/directories that you wish to exclude from a mksysb image. Do not confuse this with the target system's own local/ete/exclude file resource. This resource would be useful in Things to note with using exclude files :<br>1. Make sure all entries start with a ''^./" otherwise you might end up excluding files you did not intend to. Using the ''^./" makes the exclude start from / and look for your pat

 $E_{\rm V}$ 

^./myfiles/ ^./mytrash/

2. Do not use wildcards. They tend to exclude everything on the system.

3. Excluding files does NOT mean that you are excluding a filesystem. If you have a 200gig filesystem called /backups and you add that to your exclude list ^./backups

All you've done is exclude all of the data in that filesystem. If you restore that mksysb, the /backups filesystem will still be recreated at 200gig, but it will be empty. The best way to exclude a filesystem from a mksysb Alternatively you can put your filesystem entry in the /etc/exclude.rootvg and edit the image.data and remove the entries for the lv and fs but be VERY careful. You can easily corrupt this file.

4. Be very careful with what you put in there. Do not either intentionally or unintentionally exclude files that will prevent the system from restoring successfully. If you have

^./usr/sbin

...in your exclude file, you're not going to be able to restore that backup.

Installp\_bundle

This allows you to install additional filesets to a NIM client during a bosinst operation. If you want all of your installed clients to have a specific set of filesets, you may want to create and allocate an installp bundl

Removing NIM resources

The last thing we need to know about NIM resources, is how to remove them. The command is quite easy, and the only thing you need to verify first is that it is not allocated to any clients You can check any resource's "Alloc count" by running an 'lsnim -l' against that resource name

# From command line

# nim -o remove

#### From SMIT :

# smitty nim\_rmres-or- # smitty nim => Perform NIM Administration Tasks => Manage Resources => Remove a Resource

Define NIM Clien

Your NIM clients are defined to the master in one of two ways. The master can define clients to itself or a machine can tell a master that he is defining himself as a client. You can also disable the feature of allowing cl

Since this is a NIM operation we will be using the 'nim' command to define clients. There is a new way of defining and installing multiple clients at once using the 'nim clients setup' command, but since this is an introdu

When a NIM master runs an operation to define a NIM client it does not actually go out and contact the client or provide any sort of information to the client letting it know that it is being defined. This is a purely info client's hostnam

# From command line :

# nim -o define -t standalone -a platform=chrp -a if1="find\_net lucidbso 0" -a netboot\_kernel=mp -a connect=shell

# Breaking down the command

# nim -o define -t standalone : This is the NIM operation of defining an object of type=standalone.

-*a platform=chrp* : The platform type of the target system. After AIX 5.2 this will always be chrp.

....-a if1="find net lucidbso 0': Used when a client is part of an existing NIM network. In this case my NIM client belongs to my master's NIM network (i.e. They're on the same subnet) so I don't need to give it further in <value>......." options where you'd need to specify "networktype" "subnetmask" "clientgateway" "networkname" attributes.

... -*a netboot kernel=mp* :This should always be set to mp for a multiprocessor and in the future they will probably have an mp64 option.

... -a connect=shell : This will be the connection type used. You can either choose shell (rsh) or nimsh.

... <clientname> : The clients resolvable hostname.

#### From SMIT :

# smitty nim\_mkmac-or- # smitty nim

==> Administration Tasks ==> Manage Machines ==> Define a Machine

From here you are asked what the hostname of the NIM client is. If the master can resolve the client's hostname and he already has a NIM network associated with the client's network then it will "pre-generate" a final acce will be prompted for more information and be asked to create a new network for this new client (see 2 on the next page).

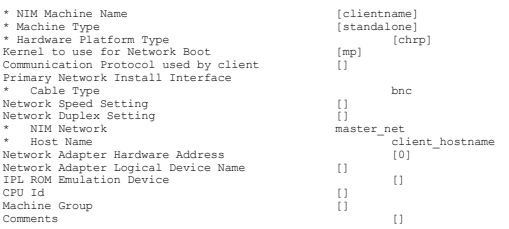

Notice that you actually don't have to fill in anything else as a required field. The master can resolve the client's hostname, and he has put the client on the same network (master net) because in this case, the client an I recommend leaving the optional fields blank as they currently are (especially if your NIM client is 5.2 or below, as some options are not valid for 5.2 clients).<br>Pressing <enter> from here will define the client.

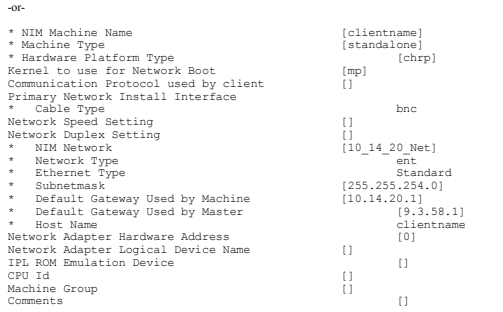

Notice that there is much note to the heave we the defining a new network with NM. We'll asy m new NM client ip = 0.14.20.4. Th maning my NM artwork 10, IM a second the state is the expected in the master's pateway is fill

# Using 'niminit' from the client

# Installing the required fileset :

Alternatively we can define a new client to the NIM environment from the client side as well. First of all you need to make sure that the NIM client fileset (bos.sysmgt.nim.client) is installed to the client system. The client fileset should be installed now on all systems by default. Verify this by running the following command :

# lsnim -l bos.sysmgt.nim.client

If the fileset is not installed proceed to the next step(s). If it is installed proceed to the "Using the NIM client to define itself to the master" section.

# From command line :

Put V1 of the base AIX installation media in the drive on the client and run the following :

# installp -acgXd /dev/cd0 bos.sysmgt.nim.client

# From SMIT :

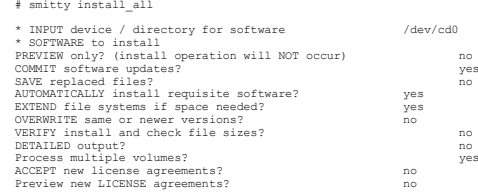

\*do not install any of the other 2 NM filesets (bos.sysmet.nim.master / bos.sysmet.nim.spot) to a client. The client will then presume it is intended to be a NIM master and not allow any client functions to be ran against

# Using the NIM client to define itself to the master

For this example the client name will be lucidbso. The NIM master's name will be shadoebso. In both cases we will be defining the client from the client form the client side. Since hostname resolution is very important in

## From command line

# niminit -a name=lucidbso -a master=shadoebso -a pif\_name=en0 -a platform=chrp-a netboot\_kernel=mp

# To check this was successful we can run the following command on the client :

# nimclient -l -l lucidbso

lucidbso:Class = machines<br>Type = standalone<br>Connect = shell<br>Platform = chrp Netboot\_kernel = mp<br>If1  $\frac{1}{10}$  = master\_net lucidbso.austin.ibm.com 006094E93502 ent0 cable\_type1<br>Cstate  $\text{Cstate}_{\text{c}}$  =  $\text{Cstate}_{\text{c}}$  =  $\text{Cstate}_{\text{c}}$  =  $\text{Cstate}_{\text{c}}$  =  $\text{Cstate}_{\text{c}}$  =  $\text{Cstate}_{\text{c}}$  =  $\text{Cstate}_{\text{c}}$  =  $\text{Cstate}_{\text{c}}$  =  $\text{Cstate}_{\text{c}}$  =  $\text{Cstate}_{\text{c}}$  =  $\text{Cstate}_{\text{c}}$  =  $\text{Cstate}_{\text{c}}$  =  $\text{Cstate}_{\text{c}}$  =  $\text{Cstate}_{\text{c}}$ Prev\_state = ready for a NIM operation Mstate = currently running Cpuid = 000890164C00

# We will get the exact same output if we are on the NIM master and run the following command

# lsnim -l lucidbso

# From SMIT :

# smitty niminit

-or- # smitty nim ==> Configure Network Installation Management Client Fileset

\* Machine Name<br>\* Primary Network Install Interface [en0]<br>\* Host Name of Network Install Master [shadoebso] Hardware Platform Type chronic chrp<br>Kernel to use for Network Boot [mp] Kernel to use for Network Boot [mp] Communication Protocol used by client [] Ethernet Interface Options Network Speed Setting [] Network Duplex Setting []

NIM Client Installations... How To Do Them Successfully

Finally we get to the good stuff.....how to install your newly created clients using your newly created resources. This section is broken down into 3 subcategories

# Installation Types

rte mksysb spot update\_all / single fileset install Installation Methods push force pushpull

Installation Types

#### Installation Type : rte

This will be either a Migration, Preservation, or New and Complete Overwrite install.

# Installation Type : mksysb

This will be taking a mksysb image and either restoring it back to the system it came from or cloning that image to another system.\* A common problem when running a mksysb install is attempting to use a SPOT that is at a lower level than your mksysb image. NIM has a built in check row and will warm you if you are attempting to use a lower level SPOT,

# Installation Type : SPOT

This is a very rarely used installation method. By doing this you take the SPOT that you are using for the installation, and copy it over. If you do not have the proper device support in your SPOT, the installation will co \*I will not be reviewing SPOT installs as they are so rarely used, however after going through the next section, you should have no problem setting one up should you wish to do so.

# Installation Type: update\_all

The last installation type we'll cover is the update all. This can be used to update a master, client. or SPOT with individual APARs, technology levels, or service packs. Most commonly you will use your lpp source resource to run an update all to a NIM client that is at a lower technology level. In this case you do not need a matching SPOT resource, as there is no initial boot required of t update\_all operation.

\*In all cases, it is a bagas recommended to verify that your target system is up at the latest level of firmware before numing any of these installations. Tust me, this isn't one of those, "eh I hate updating firmware, I'l Below is the firmware download site. Instructions on installing the firmware are also found by clicking through to your firmware level. FixCentral Firmware Download

# http://www-933.ibm.com/support/fixcentral/

If planning to run an update\_all to either your NIM master or a client machine you should refer to the DCF document <u>Updating to a New Technology Level or Service Pack</u> to go through recommended pre/post checks. You can also use the search function at the DCF site to run a search for the document by using the same name

# From command line :

# nim -o cust -a lpp source=5305 lpp -a accept licenses=yes -a fixes=update all ClientA

variation :<br>You don't have to necessarily run an update all. You can also install individual filesets :

# nim -o cust -a lpp\_source=5305\_lpp -a accept\_licenses=yes -a filesets= ClientA

# From SMIT :

# smitty nim update all -or- # smitty nim

=> Perform NIM Software Installation and Maintenance Tasks => Install and Update Software => Update Installed Software to Latest Level (Update All)

### You'll next select your target client (or SPOT) and the lpp\_source you're using for the update

\* Installation Target lucidbso \* LPP\_SOURCE 5305\_lpp Software to Install update\_all

As you will see, there is no other option you need to set or change because they will all be filled in for you. If adding new filesets you may need to switch the option to accept licenses to "yes".

Installation Methods

# Installation Method : Push

This method of installation is controlled by the NIM master. The client machine must have the bos.sysmgt.nim.client fileset installed and an/etc/niminfo file reflecting correct NIM master information. The NIM master will r reboot. This installation method is commonly used when installing systems in a remote location using a bosinst\_data resource to allow for non-prompted installations.<br>Provided are two examples of running a push install to a

#### From command line : EXAMPLE I :

This command will imitate a non-prompted rte push install to ClientA. Depending on the current oslevel of ClientA, I can either run a migration install (if ClientA is ruming AIX 5.2 for example) or a Preservation (if Clien

# nim -o bos\_inst -a source=rte -a lpp\_source=5305\_lpp -a spot=5305\_spot -a accept\_licenses=yes -a boot\_client=yes -a bosinst\_data=bi\_noprompt\_ow ClientA

# From command line : EXAMPLE II:

This command will initiate a mksysb install to ClientA using its own mksysb image. Since this is a mksysb restore back to the exact same system it was taken from, I do not need to use an lpp source resource. If I were to b resource.

# nim -o bos\_inst -a source=mksysb -a spot=5305\_spot -a mksysb=ClientA\_mksysb -a boot\_client=yes ClientA

With this second command, we are not allocating the bi\_noprompt\_ow bosinst\_data resource. Since this will be a prompted install, you'll need to have either yourself or someone else in front of the target system's console t

# From SMIT : EXAMPLE I :

If you have decided to initiate a non-prompted rte push install to ClientA from smit you can run one of the following

# smitty nim\_bosinst

–or-<br># smitty nim<br>=> Perform NIM Software Installation and Maintenance Tasks => Install and Update Software => Install the Base Operating System on Standalone Clients

After selecting your target client and the install type of "rte" you'll be asked to select your lpp\_source and SPOT resources. Make sure these match, as you do not want to select an AIX 5.2 lpp\_source and S.3 SPOT. As you' generally the only series the method is the matericum ance trieumstances you may want to use the instally flags for the addition of lixes, but it is recommended to leave those as they are for TL and ML uncluster and the co elling mistake.

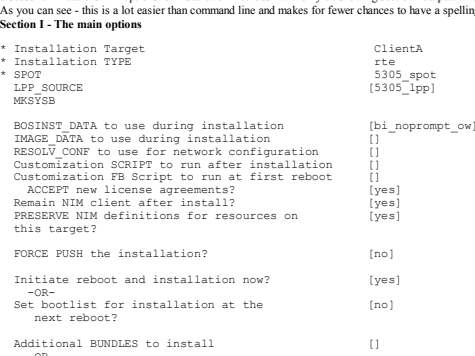

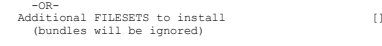

# Section II - installp Flags

These would be used if you had a series of fixes you were adding on top of the base code and you wanted to for example have them installed in the "APPLIED" versus "COMMITTED" state. It is not recommended to install large g entire technology level update

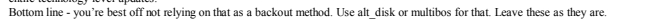

**P** (no)

COMMIT software updates? [yes] SAVE replaced files?

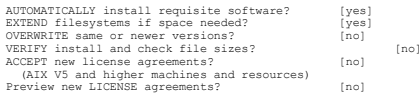

# Section III - Scheduling

Not much I can say for this. I've never seen anyone use it. I would only recommend using it if you're positive your NIM setup is perfect because if you're counting on an install to be complete when you come in the next mor

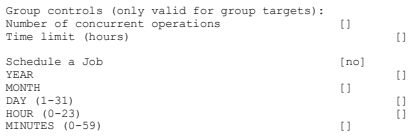

# From SMIT : EXAMPLE II:

This final smit screen will correspond to what the second NIM command accomplished. This will restore the mksysb image ClientA\_mksysb back to ClientA.

# smitty nim\_bosinst

-or-<br># smitty nim<br>=> Perform NIM Software Installation and Maintenance Tasks => Install and Update Software => Install the Base Operating System on Standalone Clients

### After selecting your target client and the install type of "mksysb", you'll be asked only for the SPOT to use. Remember, if you're restoring back to the exact same system, an lpp source is not needed. If you're restoring t

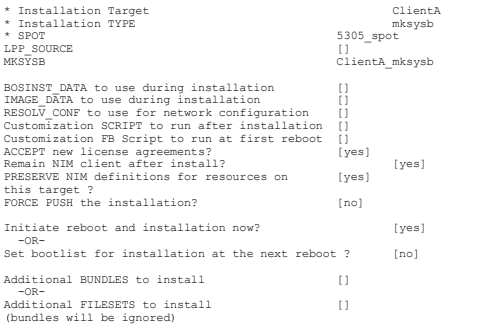

# Installation Method : Force Push

This is similar to a push, as the master still initiates the bootlist change and reboots the client. In this case however, the client is not necessarily configured as a client of the NIM master .... and does not have to ha

1. The NIM master must have 'rsh' permission to the client.<br>2. You need to have and allocate a bosinst data resource. It doesn't have to be for a non-prompted install or pose any sort of configuration usage for the install

# From command line :<br>The only difference between the push command we ran earlier and the force push is an additional attribute flag : -a force\_push=yes

# nim -o bos\_inst -a source=rte -a lpp\_source=5305\_lpp -a spot=5305\_spot -a force\_push=yes -a accept\_licenses=yes -a boot\_client=yes -a bosinst\_data=bi\_noprompt\_ow ClientA

#### The same will apply to the second example with the mksysb push

# nim -o bos\_inst -a source=mksysb -a spot=5305\_spot -a mksysb=ClientA\_mksysb -a boot\_client=yes -a bosinst\_data=bi\_prompt\_mksysb -a force\_push=yes ClientA

\*notice in the above command I had to add a new bosinst data resource because a force push install requires that one be allocated, even if it is not going to be used. Any options you select in the BOS memus will override t

# From SMIT :

Again, there is just one main difference here. You simply switch the following entry in your smit screen from "no" to "yes". Of course, we have to make sure we have a bosinst data resource allocated.

BOSINST\_DATA to use during installation [bi\_prompt\_mksysb] FORCE PUSH the installation?

Again, since this is just an attribute change, not a change in the methodology of the install. If you choose to allocate a non-prompted bosinst\_data then the install will proceed on its own using the configurations you sel

# Installation Method : Pull

Part I - Setting up the nim master<br>This is the most common sort of NM install that we see today. In this case, the NM master will setup for the install, but not initiate it. All resources will be allocated - and the master SMS menus you can enter the IP address information, set the bootlist, and initiate the boot. This method is required for systems that are unable to boot into normal mode, or for those systems that have no operating system

From command line;<br>The setup command again does not change much from the push install. All we are doing is changing an attribute to the bosinst operation telling it not to reboot the NIM client, thus changing the install t

# nim -o bos\_inst -a source=rte -a lpp\_source=5305\_lpp -a spot=5305\_spot -a boot\_client=no -a accept\_licenses=yes -a bosinst\_data=bi\_noprompt\_ow ClientA

The same will apply to the second example with the mksysb

# nim -o bos\_inst -a source=mksysb -a spot=5305\_spot -a mksysb=ClientA\_mksysb -a boot\_client=no ClientA

From SMIT :<br>Again, there is just one main difference here. You simply switch the following entry in your smit screen from "yes" to "no".

Initiate reboot and installation now? [no]

In this case we are changing the methodology of the install even though it is just an attribute of the overall bosinst command that is altered.

### Installation Method : Pull

# Part II -The master is set up....now what ?

The NIM master is now ready and waiting for a bootp request from the client. In order to do this we need to boot the client machine into SMS (System Management Services). Depending on your machine type there are a few diff

1. Using a graphical terminal, during system boot you'll see icons going across the bottom of the screen. Anytime after the "keyboard" icon and before the "speaker" icon you can press the F1 key to indicate that you wish t

2. Using an ASCII terminal, during system boot you'll see words come across the bottom of the screen. Anytime after the word "keyboard" and before the word "speaker" you can press the 1 key to indicate you wish to boot to

3. If you have an HMC managed environment, you can simply boot your target system using the SMS profile.

If you are one of those whose terminal seems to not come up in time to be able to see the icons of words come across the screen, the LED display during the time you have to press the appropriate button is EIFI. Also, somet correct button to press.

Your firmware level can depend on what sort of options you see in SMS. I don't have access to all variations of the menu options, so I'll just use the one my NIM master has. You should be able to navigate closely enough, a

SMS - SYSTEM MANAGEMENT SERVICES -

1. Select Language 2. Change Password Options

- 3. View Error Log 4. Setup Remote IPL (RIPL (Remote Initial Program Load)) 5. Change SCSI Settings
- 
- 6. Select Console 7. Select Boot Options

# First of all we need to provide the IP addresses necessary to tell the client who he is, and where to boot from.

4. Setup Remote IPL (RIPL (Remote Initial Program Load))

Next you'll have a selection of adapters to use. Select your adapter that corresponds to the adapter/host you defined in NIM. You will not see "ent0/ent1... etc" options. You will however see the hardware addresses and slo

#### We then are brought to 3 options

1. IP Parameters2. Adapter Configuration 3. Ping Test

#### Now we need to set our IP Parameters.

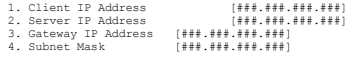

Enter the correct addresses for each field.\*\*VERY IMPORTANT\*\*

If your NIM master and client are on the SAME subnet, then you will set the Gateway IP Address to be the NIM master's ip address........(usually). There were a few firmware levels that made you use 0.0.0.0 if the master an

If you are unsure or need to verify if your master and client are on the same network you can always go back to your NIM master and check to see what NIM thinks. Of course, NIM is only correct if the information provided t

On the NIM master you'll want to compare the "if1=" lines on the master and client

# lsnim -l master |grep if1 if1 = master\_net shadoebso

#lsnim -l ClientA |grep if1 if1 = master\_net dipperbso

So we know the master and client are defined on the same subnet. If the client is defined on a different NIM network than the master, then use the client's gateway as the Gateway IP Address entry.

After setting the IP Addresses use 'M' to return to the main menu. You typically do not want to go into the "Adapter Parameters" (option 2 on the previous screen) to change the adapter parameters or disable spanning tree. can increase performance but also block bootp if it is not expecting to receive a request through that portion of the network.

Also, with the Ping Test....the ping test is not a reliable way to determine if bootp is going to work. In fact, we use it the other way around. If bootp is failing for some reason we may come back and check the ping test indication.

With our IP Parameters set we should now be back at the main menu.

# SMS - SYSTEM MANAGEMENT SERVICES -

- 1. Select Language 2. Change Password Options
- 
- 3. View Error Log 4. Setup Remote IPL (RIPL (Remote Initial Program Load)) 5. Change SCSI Settings
- 
- 6. Select Console 7. Select Boot Options
- 

Now we're ready to select our boot device.

7. Select Boot Options

# The next menu should come up

- 1. Select Install or Boot Device
- 2. Configure Boot Device Orde 3. Multiboot Startup

You can take either option 1 which will make this a 1 time boot device selection, or option 2 which will permanently change the boot device order until either you or the system changes it back to your boot drive after the

1. Select Install or Boot Device

#### Select Device Type

1. Diskette2. Tape 3. CD/DVD

4. IDE 5. Hard Drive

6. Network 7. List all Devices

# Trust me, make your life easier and select :

7. List all Devices

The system will go out for you and scan itself to determine which devices are available to boot from All of your available boot devices will be displayed bere. The mean can be a little tricky bere If you have a device me-s choose the device you want to boot from.

# The next screen will offer you three choices :

1. Information 2. Normal Mode Boot

3. Service Mode Boot

Select :

2. Normal Mode Boot

It shouldn't really matter if you select normal or service mode, I always select normal mode Finally it asks if you're sure you want to exit from SMS. Select 'yes' and let the boot go.

What you SHOULD see : You'll likely see a brief splash screen then the bootp request attempt.Ideally you'll see something like :

 $BOOP : S=1$   $R=1$ 

Which indicates it sent and received a request successfully. If you start counting up like this

 $BOOTP$  :  $S=7$   $R=0$ 

...then you've got a bootp problem. We're not covering troubleshooting yet, so we'll presume bootp was successful.

Next the master will tip the boot image over so you should see a number rapidly increasing to roughly 24000-ish. Once that is complete the client will go through all of the necessary LED codes to establish proper communica

Troubleshooting : When Things Go Wrong

Ok so let's be real. This is the part you really care about right. What happers when the perfect world of NIM that I've presented goes up in smoke. This section will cover the main problems that people come across during N

There are 7 LED hangs that are most common. We'll go through them one at a time, discuss what causes them, and I'll provide a brief set of checks/steps that you can run to help resolve those LED hangs on your own.

This is the first thing that can go wrong. If you don't have bootp connectivity, then forget the rest of the install because you're not going anywhere. The most common causes of a bootp failure :

# Bootp failure : Forgetting about the NIM master

Trust me, this does happen. Sometimes you're so into getting your system installed that you forget the most important thing....letting the master know you're running an install. When running apull install don't forget to i ignore it.

You can check by running an 'lsnim' listing on the master side against the target client. Make sure that the "Cstate" of the client reflects that you have initiated the bosinst operation.

# lsnim -l ClientA ClientA: -----------<br>Class = machines<br>Type = standalone<br>Connect = shell Type = standalone<br>Connect = shell<br>-Platform<br>Netboot\_kernel = mp<br>Netboot\_kernel = mp Netboot\_kernel = mp<br>if1 = master\_net ClientA 0<br>Cstate = bnc = BOS installation has been enabled<br>Prev\_state = ready for a NIM operation Assace = costallation has been<br>  $M = \cos n$  in the state = currently running<br>  $M = \cos n$  in the state = currently running<br>  $M = \cosh n$  = cost = boot Boot<br>
Exposure = boot<br>
Epp source = 5305 lpp Lpp\_source = 5305\_lpp Nim\_script = nim\_script Spot = 5305\_spot Cpuid = 000ACD3A4C00  $Control$  = master

# Bootp failure : Make sure it's running

Sneaky network admins might turn off bootp on your NIM master. Typically this is done for security/auditing reasons. If bootp isn't running, even if you initiate the bosinst operation, the master will not start it for you.

# lssrc -t bootpsService Command Description Status bootps /usr/sbin/bootpd bootpd /etc/bootptab active

# If this is set to "inoperative" try starting it from the command line

# vi /etc/inetd.conf ==> make sure 'bootps' and 'tftp' are uncommented ==> save the file.# refresh -s inetd # lssrc -t bootps

Booty failure : The *chechoograb* file<br>This is where the master gets the information on which client should be making a request. This file should be empty (except for the commented informational section) unless a bootp ope

ClientA:bf=/tftpboot/ClientA:ip=#.#.#.###:ht=ethernet:sa=#.#.#.###:sm=###.###.###.#:

You'll want to make sure all of the IP address entries are correct. If any of them are wrong, then you have a definition issue with NIM.

#### Bootp failure : The number 1 rule, nobody knows aboutThe most common reason for bootp failure is not knowing what to put in the SMS menus for a correct "Client's Gateway" entry.

Earlier during the "installation" portion of the guide we briefly discussed the SMS menu entries. If your NIM master and client are on the SAME NIM network then you need to use the master's ip address as the gateway entry.

Ex.Client IP Address [###.###.###.###] Server IP Address [###.###.###.###] Gateway IP Address [###.###.###.###] Subnet Mask [###.###.###.###]

Only use the client's actual gateway address if the client is on a different NIM network than the master.

# Bootp failure : Routers / Network Admins / Access Denied

If your master and client are on different NIM networks - and everything else is correct - and you're still getting bootp failures - your network admins may be at fault here. The router between your client and master may h

One thing you can do to test this theory is to set bootp into debug. What we're doing here is stopping the bootp daemon and restarting it with debugging turned on. - This will lock the window that is currently open on the master so make sure you have a free window open.<br>- Doing this will also comment out bootp from your /etc/inetd.conf file, so make sure you uncomment it and manually

This process below is what we would follow if all else above checks out correctly.We'll first reset and deallocate everything so we can start from scratch. To put bootp into debug on the NIM master

# Window 1

# nim -Fo reset # nim -o deallocate -a subclass=all # stopsrc -t bootps # bootpd -s -d -d -d -d(just to make sure nothing is running)

At this time your window will be locked. Then we are now listening for any bootp requests being made. If the master hears one it will display the information on this screen.

# Window 2

# smitty nim\_bosinst (and we setup for the install)

On the NIM client we run through the SMS screen as normal and kick off the boot from the adapter.

### Two possibilities :

1. Failure - If the master does NOT display any bootp request information in the locked window either the adapter you're using is bad, or the router between the client and master is set to not forward this broadcasted boot

2. Failure - If the master receives it but does not send it back, you most likely have a problem with the ip addressing, the bosinst wasn't successful during the setup, or the master has a mac address issue with the client.

Remember, once you've completed your testing, just Ctrl-C out of Window1 and restart bootp.

There are 7 LED hangs that we run into quite often. Again, we'll briefly discuss them, the causes, and I'll give the most common way to fix them. I can't guarantee that the solution will work every time, as sometimes LED h determination.

# LED 605 : Device Driver Problems :

This indicates that the SPOT you have allocated does not have the correct device support to configure the NIM client's chosen adapter.

To check your NIM SPOT for a specific fileset :

# nim -o lslpp |grep

The driver is likely missing or in a bad state. If you have a missing device driver you'll want to add that fileset into your NIM SPOT resource (see earlier in the guide for instructions).

# LED 607 : Device Driver Problems II :

This is similar to a 605 in that it is a failure with your network card. In this case however it is the 'ifconfig' command that failed. The adapter may not be supported with the oslevel being used, the device driver in the

# LED 608 : Bad Network Information

Probably the most common NM related LED hang. Somewhere in your NM environment, you've given it some bad PNETWORK information. Shereking hostname resolution, check the client's definition, the client's network definition, A few years a go a 608 could also be caused by a downlevel SPOT, or a SPOT with low level filesets. This hasn't caused a 608 in a long time, but sometimes causes for LEDs change.

# LED 611 : NFS

Either (most commonly) something hosed up in NFS, or you've got a hostname resolution problem. NIM tends to get really picky about what is NFS exported, and how it got that way. Typically running a full NFS reset and recyc

#### To run a quick NFS cleanup simply execute the following commands on the NIM master.As always, run a reset and deallocate of the NIM client first.

- # nim -Fo reset
- 
- # nim -o deallocate -a subclass=all # cd /etc

# stopsrc -g nfs

# IBM - NIM Setup Guide

# rm exports (alternatively you can just rename the exports file if you wish to keep it)

- # touch exports
- 

 # rm rmtab xtab (removing cache files) # cd /var/statmon

(here you're removing 2 directories and a file. If you don't like rm -r commands feel free to remove them however you feel comfortable. Just make SURE you're in /var/statmon) # startsrc -g nfs

# smitty nim\_bosinst (setup for your install again)

Typically, all other things being good, this will clear up a 611. If not, start focusing on a hostname resolution issue.

LED 613 : Routing incorrectly<br>You have bad routing information in your setup. Unlike an LED 608, this is at least more specific. Check the "routing1" information listed for your client.

# lsnim -l

It's probably wrong. You can also check your client's network information and your master's network information.

# lsnim -l

LED 622 : Speaking at Different Speeds<br>You'll not actually notice a failure here, because the install WILL proceed.....it'll just take forEVER to do so.

Your NIM master, router (if one exists), and/or client are probably talking at different speeds ......(usually). Make sure that your master, client, and router are all set at the same adapter speed. Sometimes you can have

# LED 888 : Access Denied!!

Your NIM client does not have root access to the SPOT that has been allocated. Ideally when you kick off your NIM install, the entry for the exports in /etc/exports should read similar to :

/export/nim/spot/5305\_spot/usr -ro,root=ClientA,access=ClientA:

#### A bad entry can look similar to :

/export/nim/spot/5305\_spot/usr -ro,anon=ClientA

To resolve this

- # nim -Fo reset # nim -o deallocate -a subclass=all # nim -Fo reset
- # nim -Fo reset<br># nim -o deallocate -a subclass=all
- # cd /etc# stopsrc -g nfs
- # touch exports(alternatively you can just rename the exports file if you wish to keep it)

t couch capores<br># rm rmtab xtab (removing cache files)

# Im rmLab xtab (removing cache files)<br># cd /var/statmon<br># startsrc -g nfs = you're removing 2 directories and a file. If you don't like rm -r commands = feel free to remove them however you feel comfortable. Just make SU

# stopsrc -s nimesis (recycle the nimesis daemon) # startsrc -s nimesis

# smitty nim\_bosinst (setup for your install again)

# Kicking off the bosinst operation should export the SPOT and all other resources properly.

Thank you very much for taking the time to read through this guide. I hope it has been not only helpful but an easy read. If you feel you have found any mistakes or inconsistencies please don't hesitate to email me at stor and open a PMR. The first available technician in the Install team will be happy to assist you.

# Rate this page:

Rated by 5 users

Copyright and trademark information

 IBM, the IBM logo and ibm.com are trademarks of International Business Machines Corp., registered in many jurisdictions worldwide. Other productand service names might be trademarks of IBM or other companies. A current list of IBM trademarks is available on the Web at "Copyright andtrademark information" at www.ibm.com/legal/copytrade.shtml.